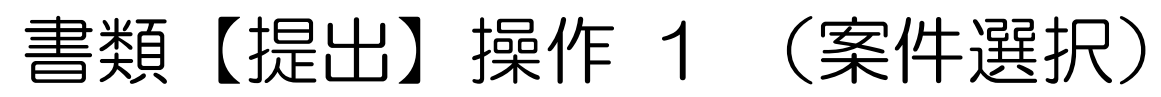

## 画面右上のメニューから「書類の提出・決裁」の【提出】をクリックします。

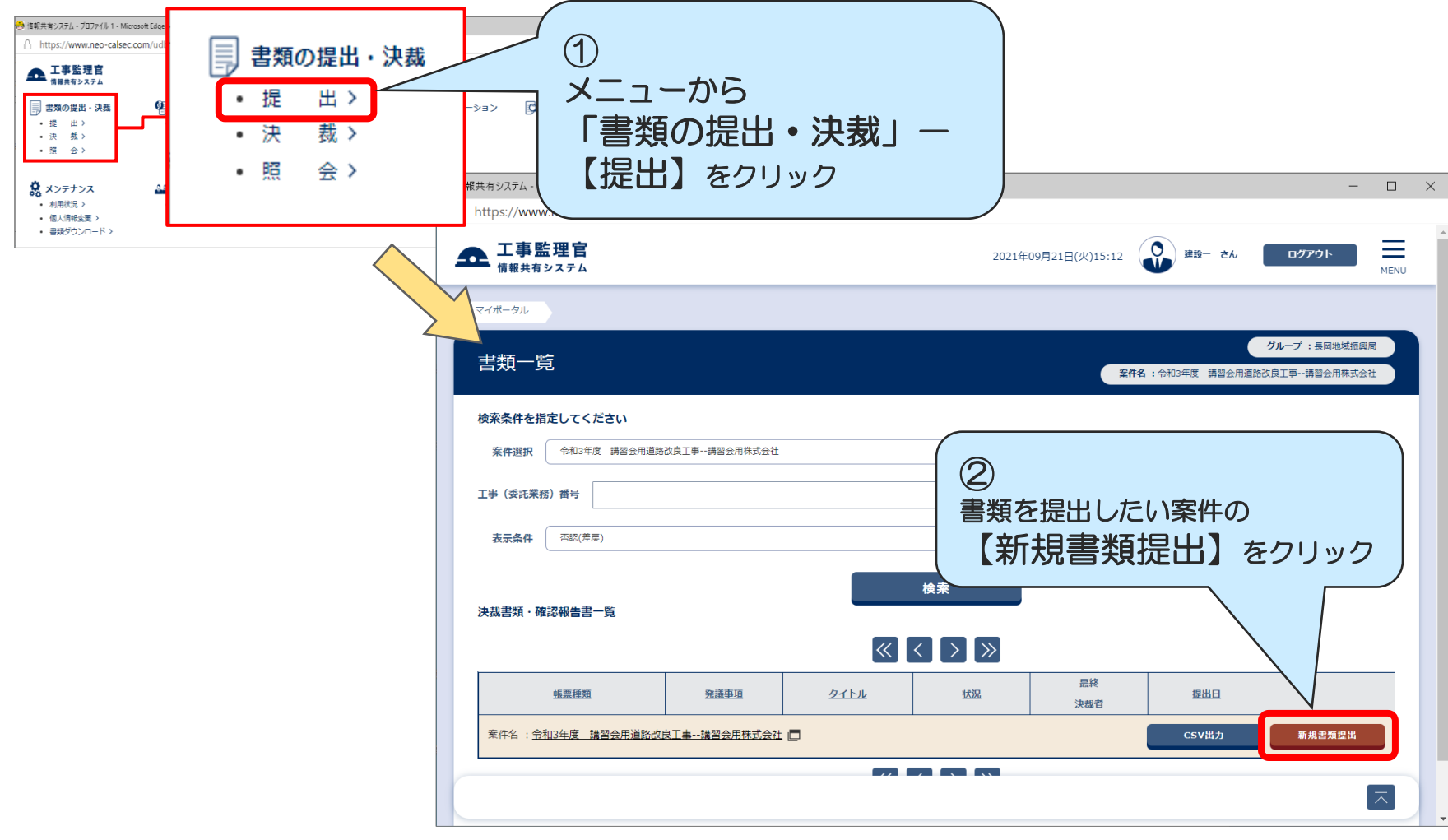

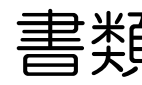

書類【提出】操作 2 (帳票選択)

## 帳票種類選択画面で「書類提出期間」・「カテゴリ」・「提出したい書類」を選択します。

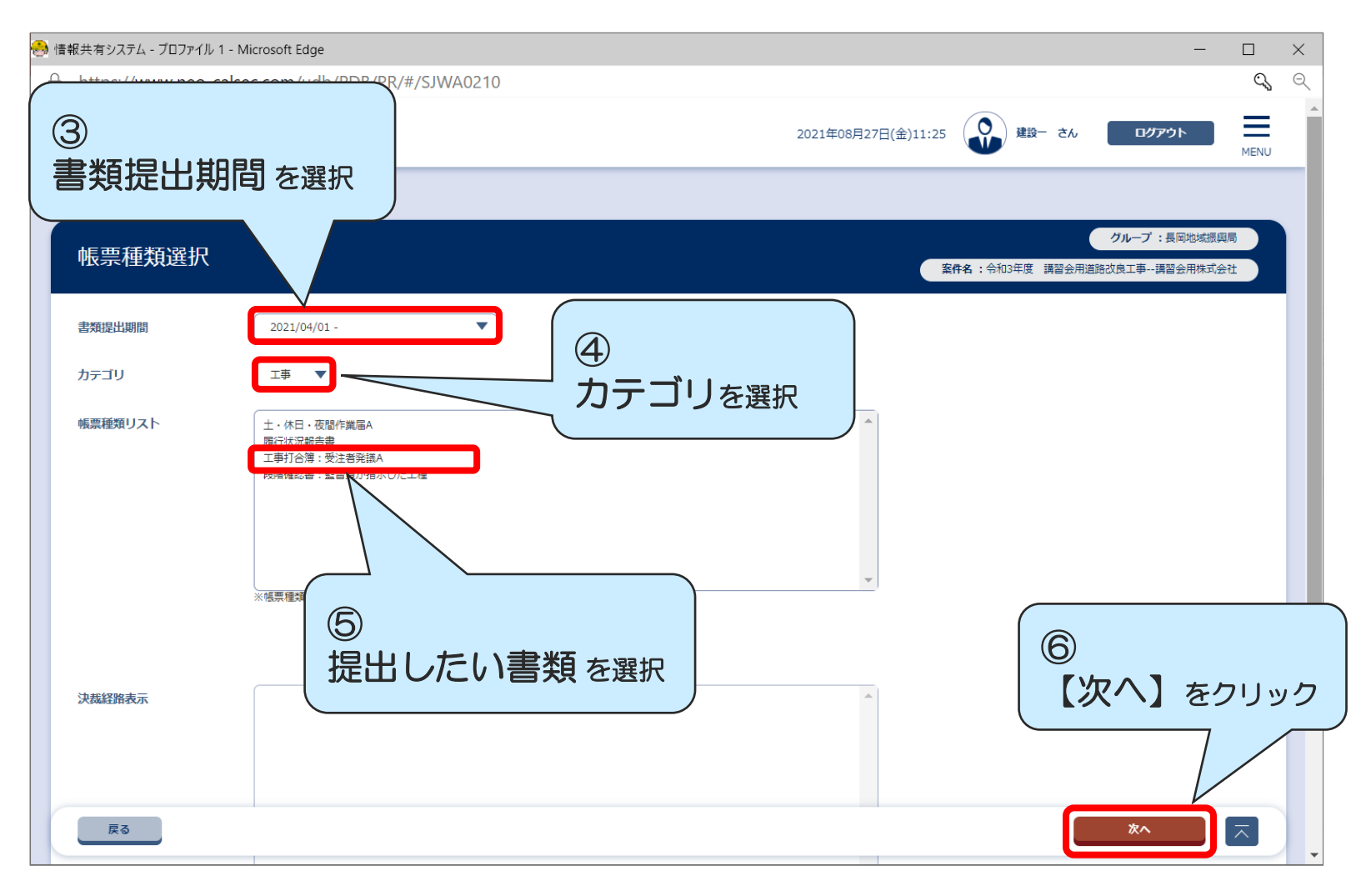

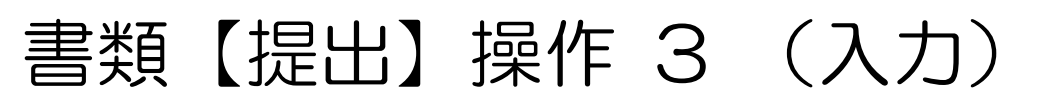

## 紙イメージの書類が表示されます。必要事項を記入して書類を提出します。

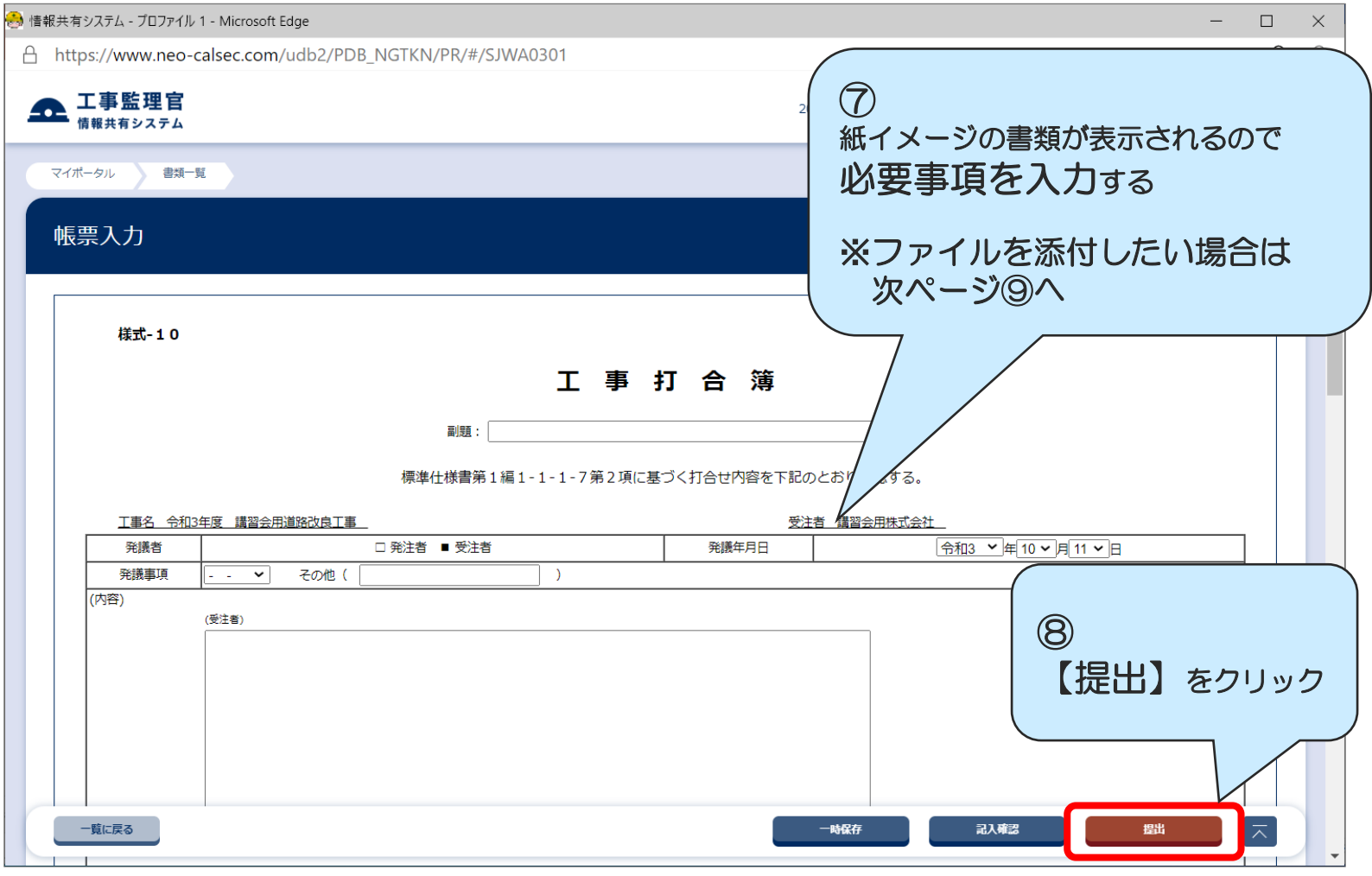

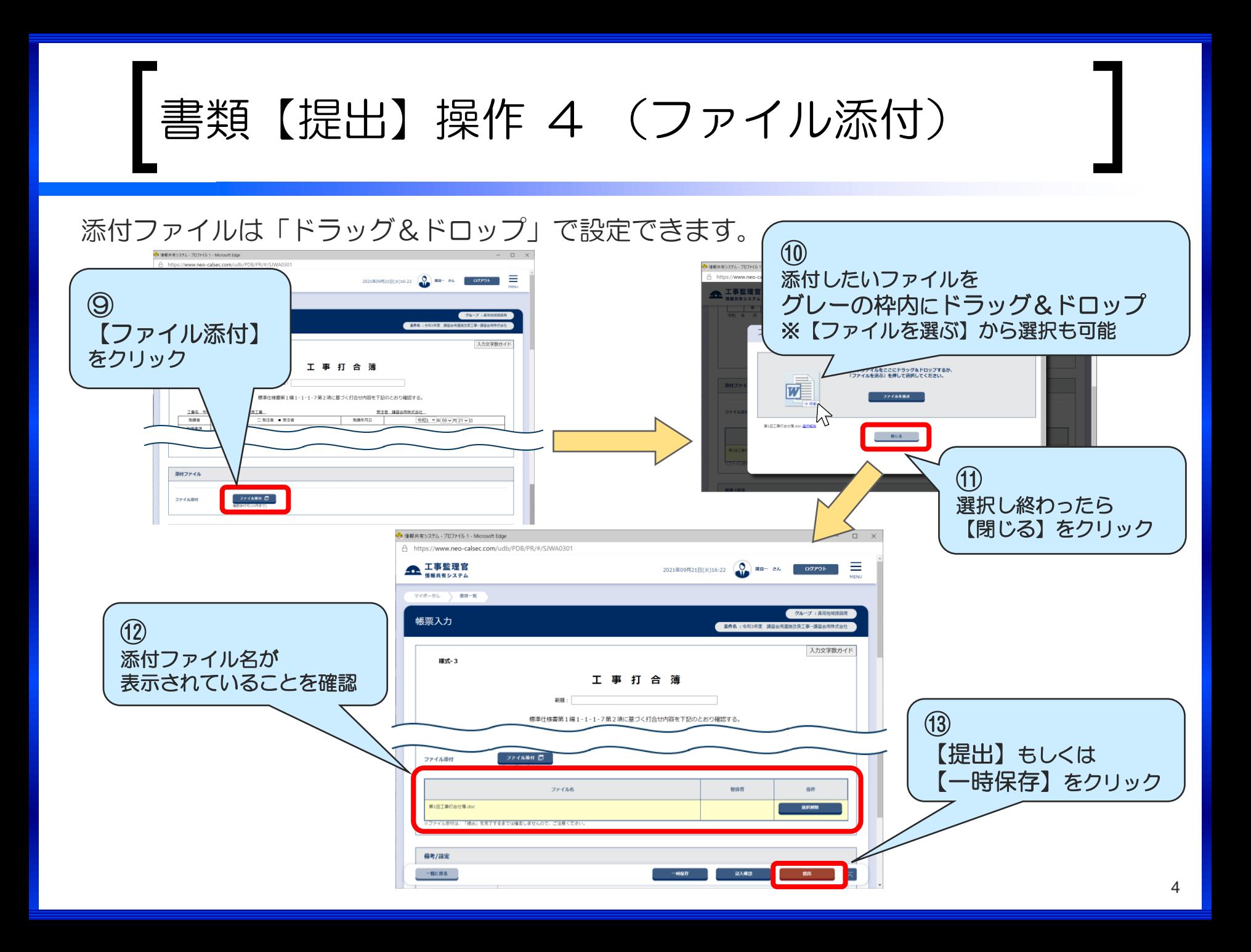

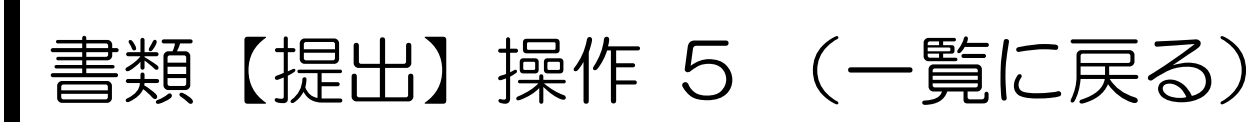

## 一覧画面に戻る場合は、下記の点に注意してください。

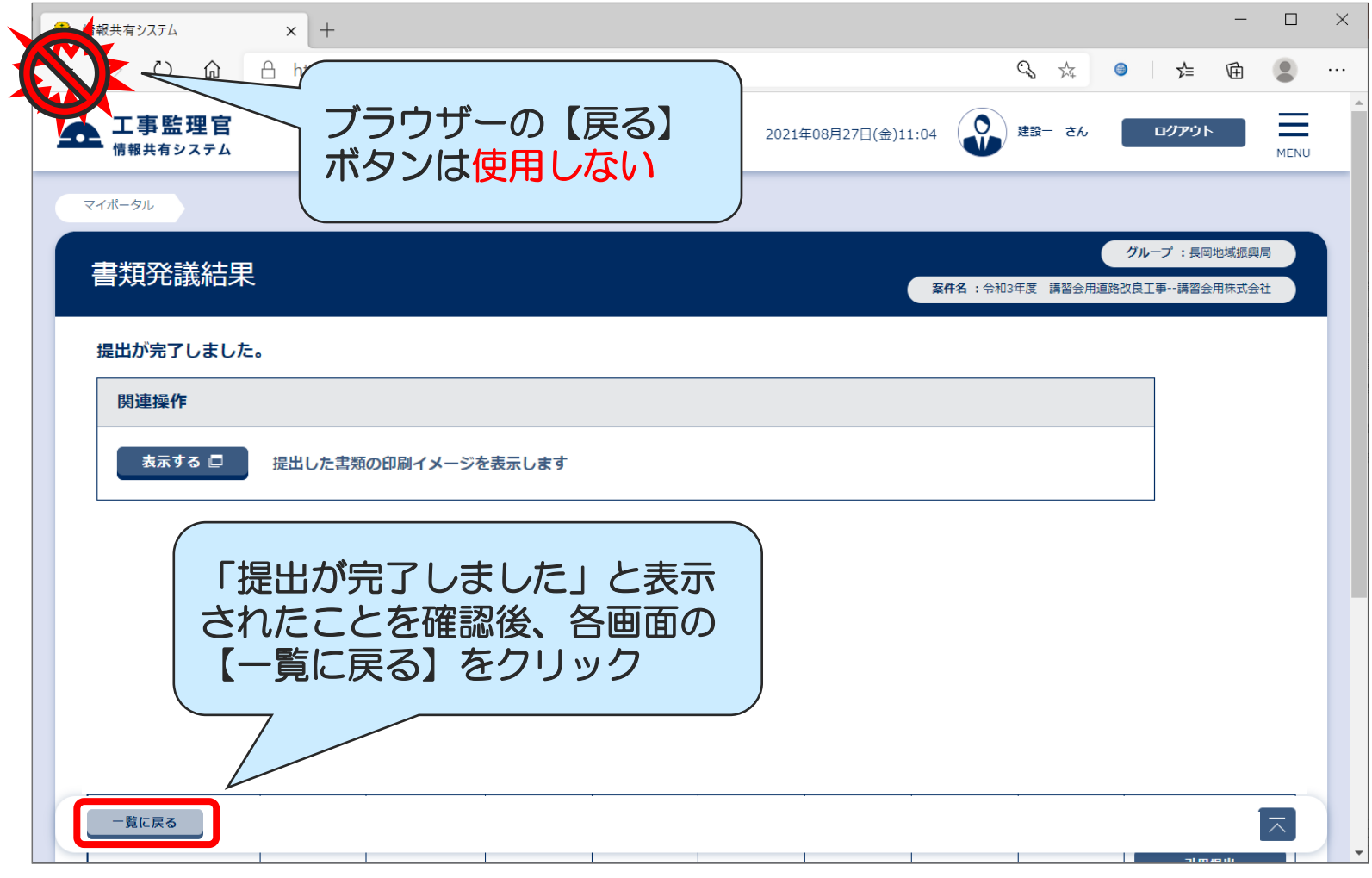